**PraxPlan – Terminplantransfer zu MS-Outlook** Ausgabe:14.05.2018

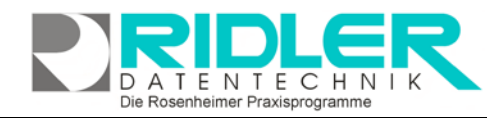

## PraxPlan

## **PraxPlan Transfer zu Outlook:**

Wie bekommen Sie die zentral verwalteten Termine auf die Tabletts oder Handys Ihrer Mitarbeiter? Es gibt grundsätzlich zwei Wege.

- Termine können automatisiert per ICS Datei zum Handy geschickt werden. Bei Änderungen auf dem Handy erfolgt kein Feedback zur Zentrale.
- Termine können automatisiert in das lokale Microsoft Outlook übergeben werden. Von da aus können die Termine mit Outlook weiter behandelt bzw. verteilt werden. Änderungen auf dem Handy werden automatisiert in die Zentrale zurückgeleitet und fließen dort in PraxPlan ein.

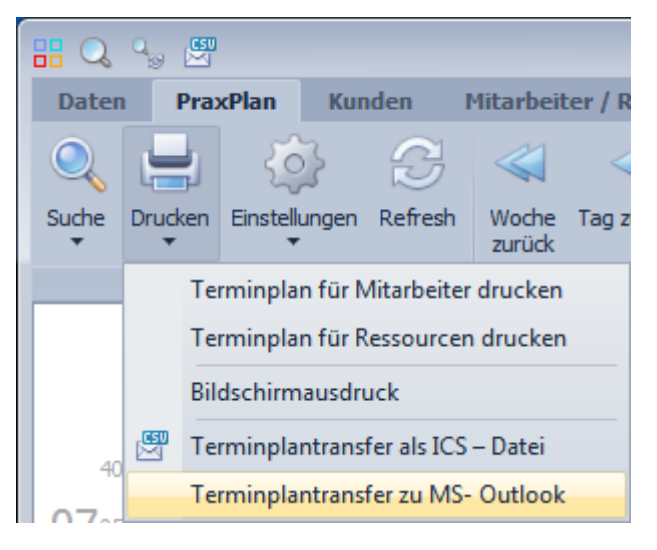

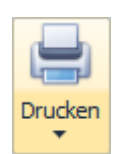

Im PraxPlan Fenster können Sie mit Klick auf die Schaltfläche **Drucken** Ihre Terminplandaten per Transfer in Microsoft Outlook verfügbar machen. Systemvoraussetzung dafür ist ein bestehendes Microsoft Outlook ab Version 2010.

## **Ablauf automatischer Export nach Outlook:**

Es werden alle Termine ab aktuellem Tagesdatum inklusive Dauertermine, Blocktermine und Ereignissen nach Outlook übertragen. Gleichzeitig werden sämtliche Änderungen die in Outlook erfolgten mit PraxPlan abgeglichen. Bei der Rückübertragung (Synchronisation Richtung PraxPlan) von Dauerterminen werden nur Terminserien berücksichtigt, welche über die **Schaltfläche Dauerterminen erstellen** erzeugt wurden.

**Terminplantransfer nach Outlook:** Es öffnet sich nebenstehendes Fenster.

**Mitarbeiter:** Es wird der Mitarbeiter ausgewählt, dessen Daten synchronisiert werden sollen. Die Einstellungen, ob automatisch oder manuell übertragen werden soll, erfolgt je Mitarbeiter.

**Outlook Kalender:** In Outlook muß einmalig für jeden Mitarbeiter ein eigener Terminkalender angelegt werden. Dieser muß zwingend mit den Buchstaben **PP\_** beginnen zum Beispiel **PP\_Klausi .** Ist dies erfolgt, wählen Sie hier den gewünschten Mitarbeiter aus.

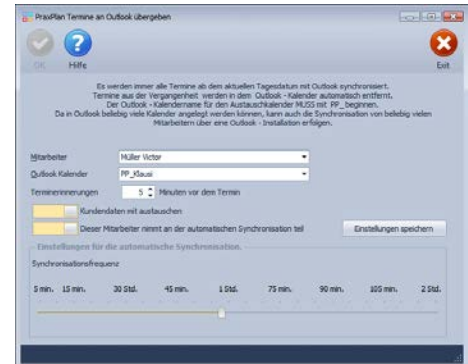

Die Rosenheimer Praxisprogramme - bewährt seit 1987

**Terminerinnerung:** Hier wird angegeben, ob eine Terminerinnerung für jeden Termin erstellt werden soll. Die Einstellung **0 min**. vor dem Termin schaltet diese Funktion aus.

**Kundeninformationen mit übergeben:** Bei markierter Funktion, wird der Name des Patienten und die geplanten Leistungen mit übergeben.

**Dieser Mitarbeiter nimmt . . . :** Bei markierter Funktion, werden für diesen Mitarbeiter die Daten automatisiert ausgetauscht. Der manuelle Start des Datenaustausches ist nicht möglich. Die OK Taste ist abgeblendet.

**PraxPlan – Terminplantransfer zu MS-Outlook**

Ausgabe:14.05.2018

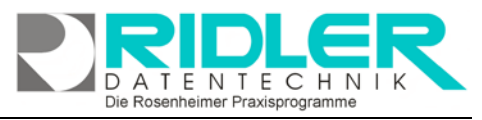

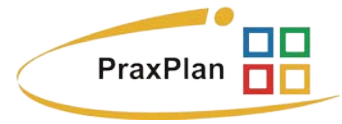

**Synchronisationsfrequenz:** mit der linken Maustaste kann per Schieberegler der gewünschte Zeitraum zwischen zwei Datenübermittlungen eingestellt werden.

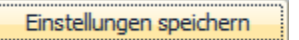

Mit Klick auf die Schaltfläche **Einstellungen speichern** werden die Einstellungen für **diesen einen** Mitarbeiter gespeichert. Zur Initialisierung der automatischen Übertragung muß PraxPlan beendet und neu gestartet werden.

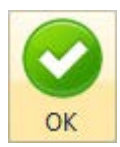

Ist die automatische Synchronisation für diesen Mitarbeiter ausgeschaltet, starten Sie mit Klick auf die aktive Schaltfläche OK die Datenübergabe. Bei aktiver automatischer Synchronisation ist die Schaltfläche o. k. inaktiv.

**Weitere relevante Dokumente:**

Zurück zum Inhaltsverzeichnis PraxPlan Transfer als ICS Datei

**Ihre Notizen:**

Die Rosenheimer Praxisprogramme - bewährt seit 1987